Machine Translated by Google

1يونيو 2024 آخر موعد للتسجيل:

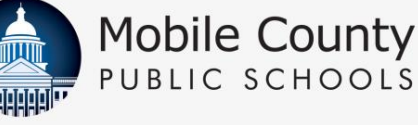

# دعونا نقوم بالتسجيل!

التسجيل عبر الإنترنت في MCPSS.COM

يبدأ في 25مارس 2024

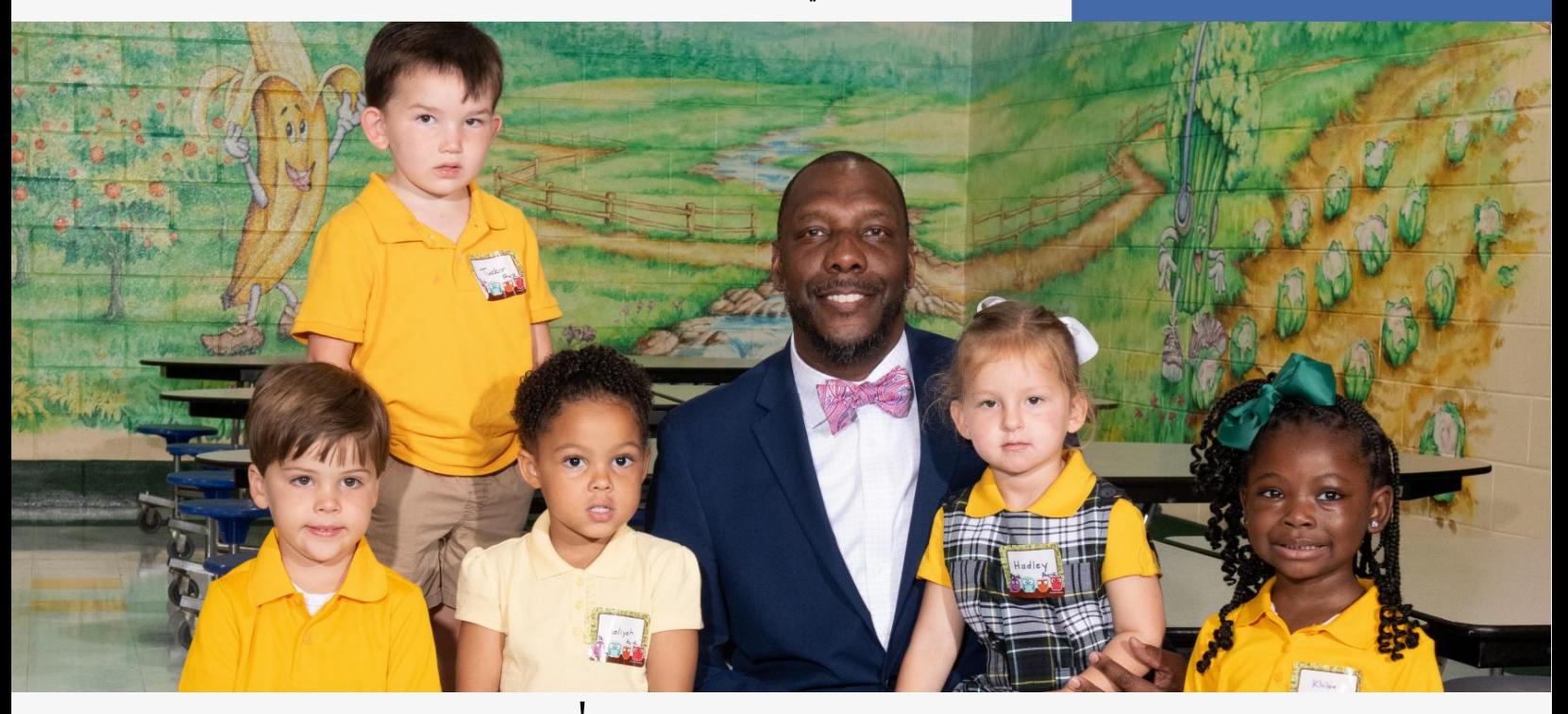

## ما تحتاج إلى**هن***ا*فته:

لتسجيل طفلك في المدرسة، اتبع الخطوات البسيطة التالية:

قم بتسجيل الدخول إلى www.mcpss.comمضمن "تسجيل"، اختر واحدًا مما يلي: .i

"الطلاب العائدون" (الطالب الذي التحق بالمدرسة في ؛MCPSSأو

ثانيا. "الطلاب الجدد" (الطالب الذي لم يسبق له التسجيل في (MCPSS

- أكمل جميع المعلومات عبر الإنترنت. اتبع التوجيهات المقدمة. ابق على اتصال بمدرسة طفلك للحصول على معلومات إضافية
	-
- 

سجل اليوم !

اتصل بمدرسة طفلك إذا كانت لديك أسئلة.

تذكر أن اسم المستخدم الخاص بك هو عنوان البريد الإلكتروني للوالد/الوصي المسجل، وكلمة المرور الخاصة بك هي

تاريخ ميلاد أقدم طالب نشط!

على سبيل المثال: اسم المستخدم: myemail@gmail.com

كلمة المرور: mmddyyyy

**LEARNING TODAY. LEADING TOMORRE** 

### , آباء

#### سهل التذكر:

اسم مستخدم MCPSSالخاصبك هو عنوان البريد الإلكتروني للوالد/الوصي المُسجل.

على سبيل المثال: اسم كلمة[myemail@gmail.com](mailto:myemail@gmail.com) :المستخدم المرور: mmddyyyy تاريخ ميلاد الطالب النشط. كلمة المرور الخاصة بك هي الأقدم

استمع للمكالمات المتعلقة بمعلومات مهمة جدًا حول التسجيل عبر الإنترنت لطفلك من MCPSSو/أو مدرسة طفلك.

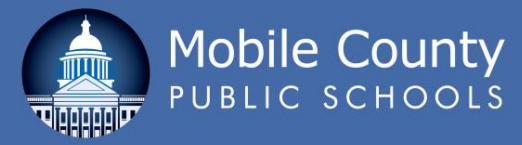

## أسئلة مكررة

لماذايتعين علينا التسجيل عبر الإنترنت؟ تعمل MCPSSعلى تطوير استخدام التكنولوجيا لمساعدة آبائنا في تبسيط عملية التسجيل.

ماذا لو لم يكن لدي جهاز كمبيوتر أو لا أعرف كيفية التسجيل؟

اتصل بمدرسة طفلك للحصول على المساعدة. يمكنك أيضًا زيارة أي من المكتبات العامة المتنقلة للوصول إلى جهاز كمبيوتر عام.

هل ما زلت بحاجة إلى إظهار/تقديم إثباتات تثبت مكان إقامتي؟ فقط إذا كان طفلك يذهب إلى مدرسة مختلفة (على سبيل المثال: التقدم إلى المدرسة المتوسطة)؛ جديد على ؛MCPSSأو إذا كان الطالب العائد قدتغير عنوانه.

ماذا يجب أن أفعل إذا لم يكن لدي إثباتات الإقامة باسمي؟

أولا قم بالدخول إلى .www.mcpss.comنقر فوق علامة التبويب "تسجيل" في أعلى الصفحة، ثم قم بالتمرير لأسفل إلى أسفل النافذة المنسدلة، وانقر فوق رابط "نموذجتقييم الإقامة"، واملأ النموذج عبر الإنترنت. إذا لميكن لديك إمكانية الوصول إلى جهاز كمبيوتر، يمكنك الاتصال بالرقم 251-221-7777والضغط على الخيار رقم 3للخدمات الاجتماعية.

ماذا لو تقدم طفلي بطلب للانتقال للالتحاق بمدرسة ليست في منطقة المدرسة المخصصة له؟

قم بتسجيل طفلك في المدرسة المخصصة له/لها للحضور إليها. بمجرد الموافقة على التحاق طفلك بالمدرسة المطلوبة،

اتصل بالمدرسة الجديدة.

هل سأحتاج للذهاب إلى المدرسة بعد التسجيل عبر الإنترنت؟

أثناء تسجيل طفلك، قد تحتاج إلى الذهاب إلى المدرسة و/أو زيارة الموقع الإلكتروني لمدرستك للحصول على مزيد من المعلومات حول ما سيحتاجه طفلك قبل بدء المدرسة، مثل قائمة المستلزمات، وأسماء المعلمين، وجداول الفصول الدراسية، والرسوم، والزي المدرسي للتربية البدنية والخزائن و

القضايا الأخرى ذات الصلة.

هل يمكنني مسح المستندات ضوئيًا في المنزل؟

نعم. أثناء قيامك بالتسجيل عبر الإنترنت، يمكنك الوصول إلى القسم الذي يسمح لك بتحميل المستندات المطلوبة.

إذا انقطعت خدمة الإنترنت الخاصة بي أو كنت بحاجة إلى التوقف بعد أن أبدأ عملية التسجيل عبر الإنترنت، فهل سأفقد جميع معلوماتي؟

لا، ما عليك سوى تسجيل الدخول مرة أخرى باستخدام اسم المستخدم وكلمة المرور الخاصين بك.

كم تستغرق عملية التسجيل؟ حوالي 20-15دقيقة للطفل الأول و5-01 دقائق للطفل الأول

كل طفل إضافي.

#### ما هو التسجيل؟

التسجيل هو عملية إخطار المدرسة بأن طفلك سوف يحضر للعام الدراسي .25-2024

"الطالب الجديد" هو أي طالب لم يتم تسجيله مطلقًا في مدارس مقاطعة موبايل العامة. "الطالب العائد" هو الطالب الذي التحق بالمدرسة في مدارس مقاطعة موبايل العامة من قبل. ما الفرق بين الطالب الجديد والعائد طالب؟

أين أذهب لتسجيل طلابي؟ انتقل إلى www.mcpss.comوانقر على "تسجيل"، ثم انقر على "الطلاب العائدين" أو "الطلاب الجدد".

ما هو المطلوب لتسجيل طلابي؟

كمبيوتر مع الوصول إلى الإنترنت. سوف تحتاج إلى معرفة معلومات طفلك، مثل تاريخ الميلاد ورقم الضمان الاجتماعي ومعلومات الوالدين أو الوصي القانوني. إذا كان طفلك طالبًا عائدًا مع ،MCPSSهفسيكون اسم المستخدم هو عنوان البريد الإلكتروني للوالد/الوصي المسجل وستكون كلمة المرور هي أقدم تاريخ ميلاد للطالب النشط.

على سبيل المث<u>ال: اسم المس</u>تخد<u>م: m</u>yemail@gm<u>ail</u>.c<u>om</u>تكلمة المرور: mmddyyyy

> الوالد أو الوصي القانوني. من يستطيع تسجيل طفل؟

ماذا لو كان لدي أكثر من طفل؟

تم تصميم التسجيل عبر الإنترنت للاستخدام العائلي. يمكنك تسجيل جميع الطلاب العائدين في وقت واحد على صفحة الويب "الطالب العائد".

ماذا لو ذ هب أطفال ي إلى مدارس مختلفة؟ يمكنك تسجيل جميع طلابك العائدين أو الجدد بغض النظر عن المدرسة (المدارس) التي يلتحقون بها.

> ماذا لو كان لدي أطفال لم يسبق لهم الالتحاق بمقاطعة موبايل مدرسة عامة؟

قم بتسجيل الطلاب الجدد بالضغط على "تسجيل الطلاب الجدد".

سوف تحتاج إلى إنشاء اسم المستخدم وكلمة المرور الخاصة بك. سيكون اسم المستخدم الخاص بك هو عنوان البريد الإلكتروني للوالد/الوصي المسجل وستكون كلمة المرور الخاصة بك هي أقدم تاريخ ميلاد للطالب النشط.

ماذا لو تغير عنواني؟

أولا قم بالذهاب إلى .www.mcpss.com انتقل إلى "تسجيل"، وانقر على "خرائط منطقة المدرسة". أدخل عنوانك الجديد ومن ثم سيتم توفير قائمة بالمدارس في منطقتك. يجب عليك تسجيل طفلك عبر الإنترنت كطالب عائد للمدرسة في منطقتك. بعد تسجيل الطالب عبر الإنترنت، سيتعين عليك الذهاب إلى المدرسة الجديدة لإكمال عملية التسجيل. سيُطلب منك تقديم بطاقة هوية تحمل صورة وإثباتين للإقامة يعكسان عنوانك الجديد.

#### **LEARNING TODAY. LEADING TOMORROW.** Mobile County